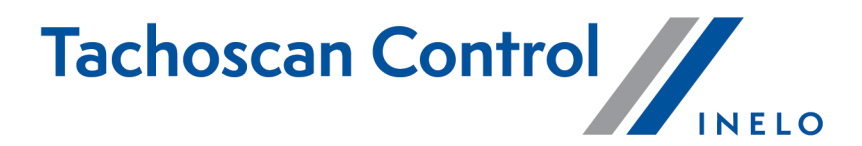

# Pataisymų sąrašas

Versija: 6.6.0

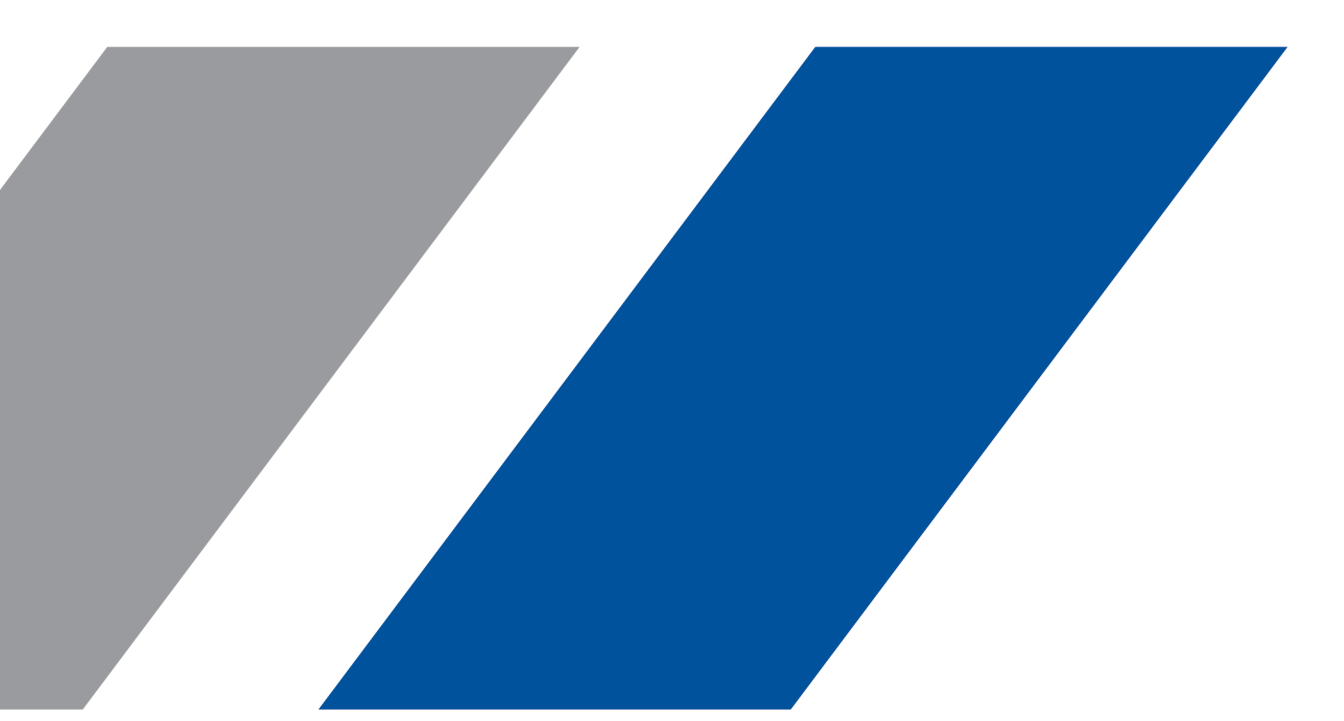

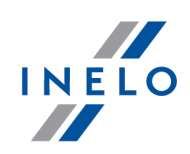

# TachoScan Control

Pataisymų sąrašas

© 2002 - 2021 INELO Polska Sp. z o.o. Visos teisės saugomos

Visos teises ginamos. Draudžiama bet kokia forma ir bet kokiomis priemonemis (grafinemis, elektroninemis ar mechaninemis, iskaitant kopijavimą, irašymą i garso juostelę ar informacijos laikymo ir išgavimo sistemas) atgaminti bet kurią šio dokumento dali be leidejo rašytinio leidimo.

Šiame dokumente minimi produktai gali buti ju atitinkamu savininku paprastieji ir (arba) registruotieji prekiu ženklai. Leidejas ir autorius neturi jokiu pretenziju i tuos prekiu ženklus.

Nors ruošiant ši dokumentą buvo imtasi visu atsargumo priemoniu, leidejas ir autorius neprisiima jokios atsakomybes del klaidu ar praleistos informacijos, taip pat - del žalos, kuri gali kilti naudojant šiame dokumente pateikiamą informaciją arba del naudojimo programu ir išeities kodo, kuris gali buti kartu pateikiamas. Leidejas ir autorius jokiu budu nebus atsakingi už joki pelno praradimą ar kitokią komercinio pobudžio žalą, kurią šis dokumentas tiesiogiai arba netiesiogiai (galimai) sukels.

Šiame žinyno faile pateikiamu programos langu (ekrano nuotrauku) forma ir turinys gali skirtis nuo faktiniu programos langu. Ypač tai aktualu, jei programos versija skiriasi nuo vadovo versijos.kaasasolevate programmide ja lähtekoodi kasutamisest. Ühelgi juhul ei vastuta väljaandja ja autor saamata jäänud tulu voi ühegi muu majandusliku kahju eest, mis on pohjustatud voi on väidetavalt otseselt voi kaudselt pohjustatud selle dokumendi poolt.

Produkcija: INELO Polska Sp.z o.o.

ul. Karpacka 24/U2b 43-300 Bielsko-Biała POLAND www.inelo.pl

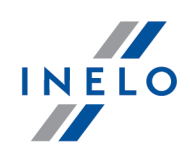

#### Numatytųjų nustatymų pakeitimas

(meniu: Nuostatos -> Analizės nuostatos -> Analizė)

· Opcja Generuoti laikotarpio 6/12x24 val. viršijimo pažeidimą tarp savaitinių poilsių została domyślnie zaznaczona

#### Licencijos kodo rodymas

#### (meniu: Pagalba -> Apie)

· Žymelėje Apie buvo pridėta informacija apie licencijos kodą bei buvo pridėta galimybė jį kopijuoti

## Generuoti laikotarpio 6/12x24 val. viršijimo pažeidimą tarp savaitinių poilsių

(meniu: Nuostatos -> Analizės nuostatos -> Analizė)

- · Prie parinkties Generuoti laikotarpio 6/12x24 val. viršijimo pažeidimą tarp savaitinių poilsių buvo pridėti papildomi variantai:
	- Parodyti savaitinio poilsio sutrumpinimus ir 6/12x24 val. laikotarpio pažeidimus atskirai
	- patikrinti 6/12x24 val. tik tarp poilsių, trunkančių bent 24 val.
	- patikrinti 6/12x24 val., atsižvelgiant į nurodytus per trumpus savaitės poilsius

#### Transporto priemonės registravimo numeris

(meniu: Transporto priemonės -> Įtraukti ir Redaguoti)

· Pridėta galimybė įvesti tą patį Transporto priemonė, priekabos ir puspriekabės registracijos numerį

#### Galimybė prisiminti laiko juostą

(meniu: Kontrolė -> Naujas patikrinimas)

· Lange Naujas patikrinimas buvo pridėta galimybė prisiminti laiko juostą [Prisiminti]. Parinktis leidžia prisiminti laiko juostą. Pasirinkus šią parinktį, kuriant naują kontrolę, bus pasiūlyta paskutinė išsaugota laiko juosta

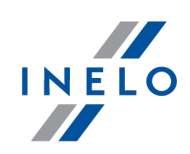

# Tachografo duomenų jungimas

(meniu: Skaitmeninio tachografo duomenys -> Konkrečios dienos veiklos)

- · Įvestas dviejų skirtingų įmonės kortelių dienos įvykių jungimas
- · Įvestas dviejų skirtingų įmonės kortelių vienos dienos įvykių jungimas iš blokuoto tachografo bei vienos dienos įvykių iš du skirtingų tachografų (pvz. dėl tachografo pakeitimo nauju)

## Lyginti važiavimo laiką ir atstumą žemėlapyje

(meniu: Ataskaitos -> Lyginti važiavimo laiką ir atstumą žemėlapyje)

- · Žymelės Maršrutas ir GNSS padėtys buvo sukurtos, kad būtų galima palyginti žemėlapyje pažymėtą teorinį maršrutą su faktiniu maršrutu pagal GNSS taškus
	- viršutinėje juostos dalyje Maršruto analizė buvo pridėtos vertės Maršruto ilgis bei Maršruto trukmė maršrutui pagal GNSS taškus

#### Greičio diagrama

(meniu: Duomenų iš skaitmeninio tachografo / išmaniųjų tachografo peržiūros langas -> Greičio diagrama)

- · Prie greičio grafiko buvo pridėta nauja parinktis Kilometrų diagrama, leidžianti X ašies grafike parodyti nuvažiuotų kilometrų skaičių
	- jeigu parinktis Kilometrų diagrama bus įjungta, parinktys Greičio diagrama bei Pagreičio diagrama bus automatiškai išjungtos
	- 0 km/val. greitis nebus įtrauktas į grafiką

#### Programos nuostatos

(meniu: Nuostatos -> Programos nuostatos)

- · Buvo atkurtas funkcionalumas tikrinti laikotarpius be įrašų vairuotojo kortelės nuskaitymo metu ir įkeliant vairuotojo kortelės nuskaitymą
	- pridėta parinkti parodyti trūkstamų duomenų langą po vairuotojo kortelės nuskaitymo

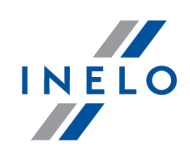

Programos konfigūracijos failų vietos keitimas

· Programos konfigūracijos failai buvo perkelti iš diegimo katalogo į %AllUsersProfile% \INELO\TachoScan Control

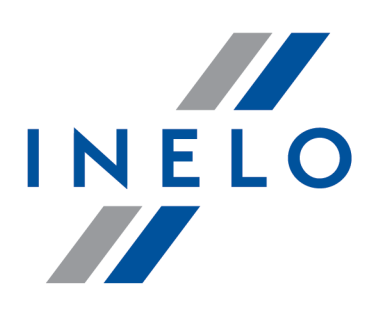

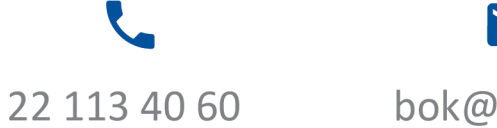

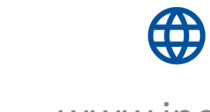

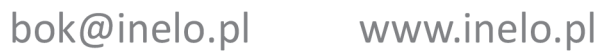